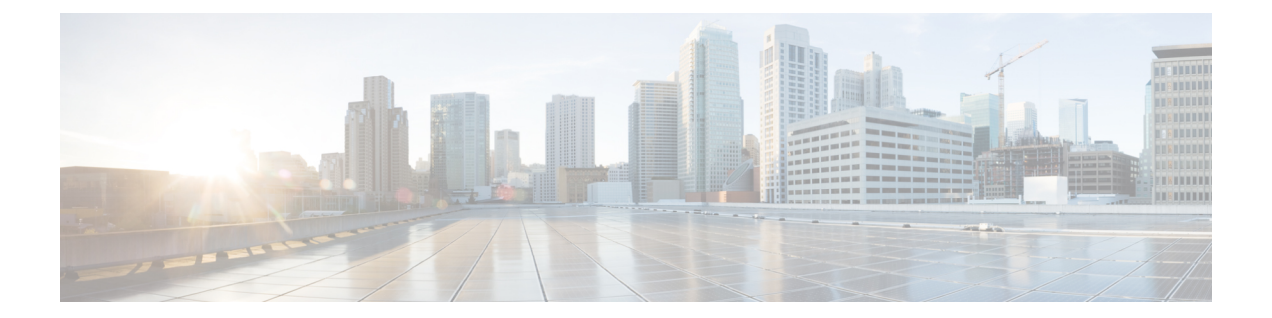

# **aaa nas port extended through address ipv6 (TACACS+)**

- aaa nas port [extended,](#page-1-0) page 2
- aaa [new-model,](#page-3-0) page 4

Г

- aaa route [download,](#page-5-0) page 6
- aaa server radius [dynamic-author,](#page-7-0) page 8
- [access-list](#page-9-0) (IP standard), page 10
- address ipv6 [\(config-radius-server\),](#page-13-0) page 14
- address ipv6 [\(TACACS+\),](#page-15-0) page 16

# <span id="page-1-0"></span>**aaa nas port extended**

To replace the NAS-Port attribute with RADIUS IETF attribute 26 and to display extended field information, use the **aaanasport extended**command inglobal configuration mode. To display no extended field information, use the **no** form of this command.

## **aaa nas port extended**

**no aaa nas port extended**

**Syntax Description** This command has no arguments or keywords.

**Command Default** Disabled

**Command Modes** Global configuration

# **Command History <b>Release Modification** 11.3 This command was introduced. 12.2(33)SRA This command was integrated into Cisco IOS Release 12.2(33)SRA This command is supported in the Cisco IOS Release 12.2SX train. Support in a specific 12.2SX release of this train depends on your feature set, platform, and platform hardware. 12.2SX

**Usage Guidelines** On platforms with multiple interfaces (ports) per slot, the Cisco RADIUS implementation will not provide a unique NAS-Port attribute that permits distinguishing between the interfaces. For example, if a dual PRI interface is in slot 1, calls on both Serial1/0:1 and Serial1/1:1 will appear as NAS-Port = 20101 due to the 16-bit field size limitation associated with RADIUS IETF NAS-Port attribute. In this case, the solution is to replace the NAS-Port attribute with a vendor-specific attribute (RADIUS IETF Attribute 26). Cisco's vendor ID is 9, and the Cisco-NAS-Port attribute is subtype 2. Vendor-specific attributes (VSAs) can be turned on by entering the **radius-server vsa send** command. The port information in this attribute is provided and configured using the **aaa nas port extended** command. The standard NAS-Port attribute (RADIUS IETF attribute 5) will continue to be sent. If you do not want this information to be sent, you can suppressit by using the**no radius-server attributenas-port** command. When this command is configured, the standard NAS-Port attribute will no longer be sent. **Examples** The following example specifies that RADIUS will display extended interface information: radius-server vsa send aaa nas port extended

## **Related Commands**

 $\overline{\phantom{a}}$ 

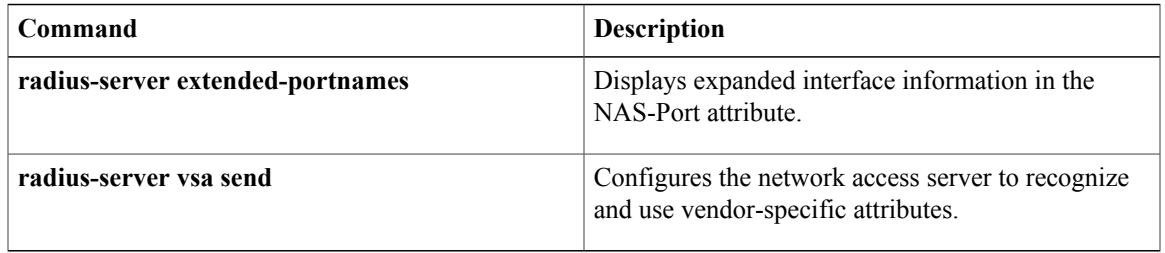

# <span id="page-3-0"></span>**aaa new-model**

To enable the authentication, authorization, and accounting (AAA) access control model, issue the **aaa new-model** command in global configuration mode. To disable the AAA access control model, use the **no** form of this command.

**aaa new-model**

**no aaa new-model**

**Syntax Description** This command has no arguments or keywords.

**Command Default** AAA is not enabled.

**Command Modes** Global configuration

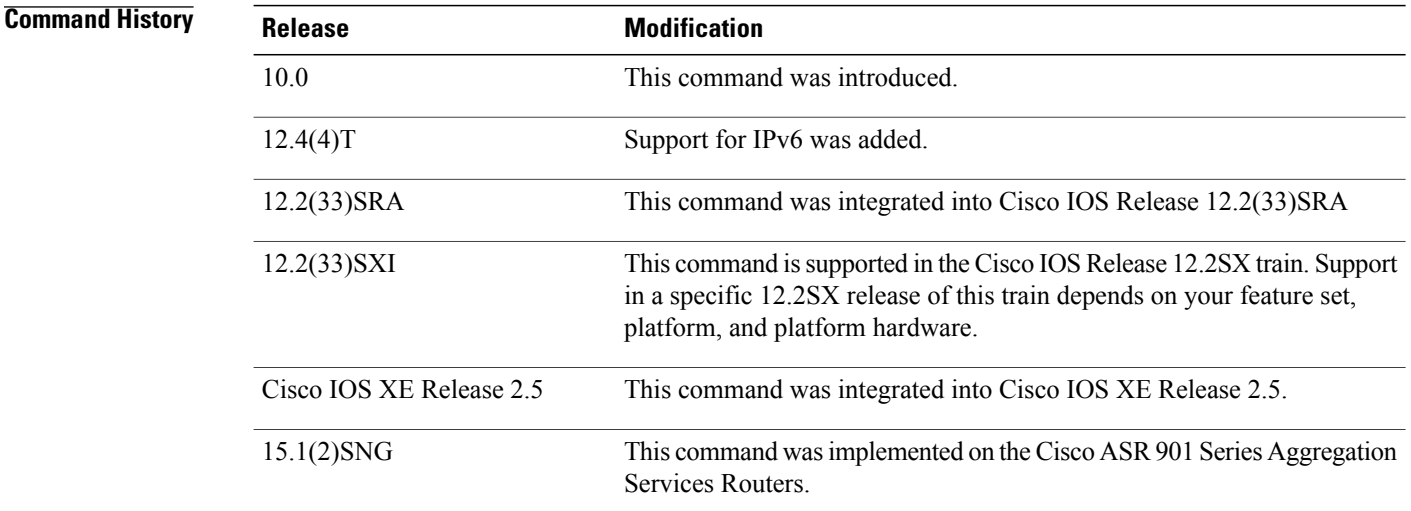

## **Usage Guidelines** This command enables the AAA access control system.

**Examples** The following example initializes AAA:

aaa new-model

## **Related Commands**

 $\overline{\phantom{a}}$ 

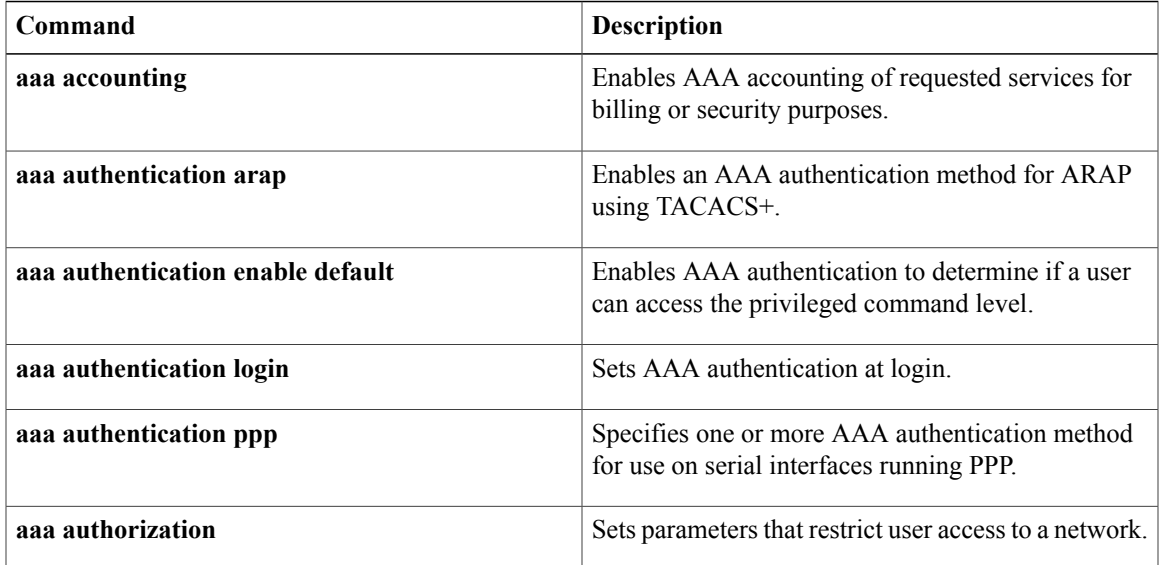

# <span id="page-5-0"></span>**aaa route download**

To enable the static route download feature and set the amount of time between downloads, use the **aaa route download** command in global configuration mode. To disable this function, use the **no** form of this command.

**aaa route download** [ *time* ] [**authorization** *method-list*]

**no aaa route download**

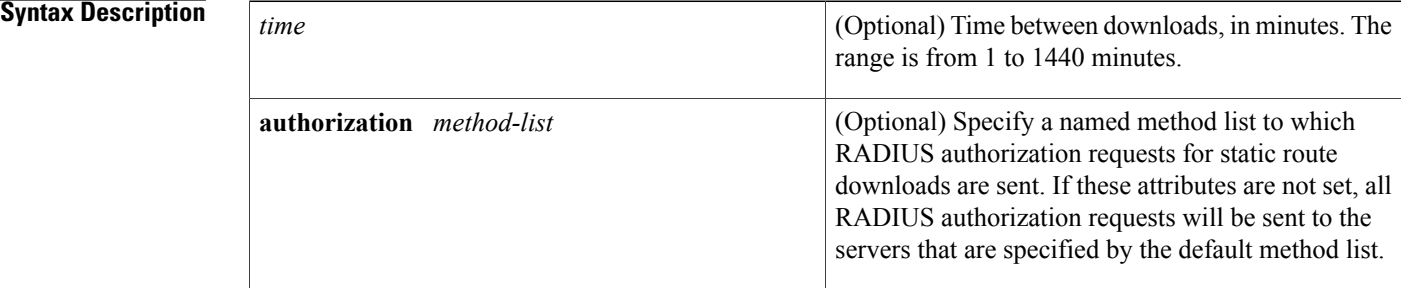

**Command Default** The default period between downloads (updates) is 720 minutes.

# **Command Modes** Global configuration

*Command History* 

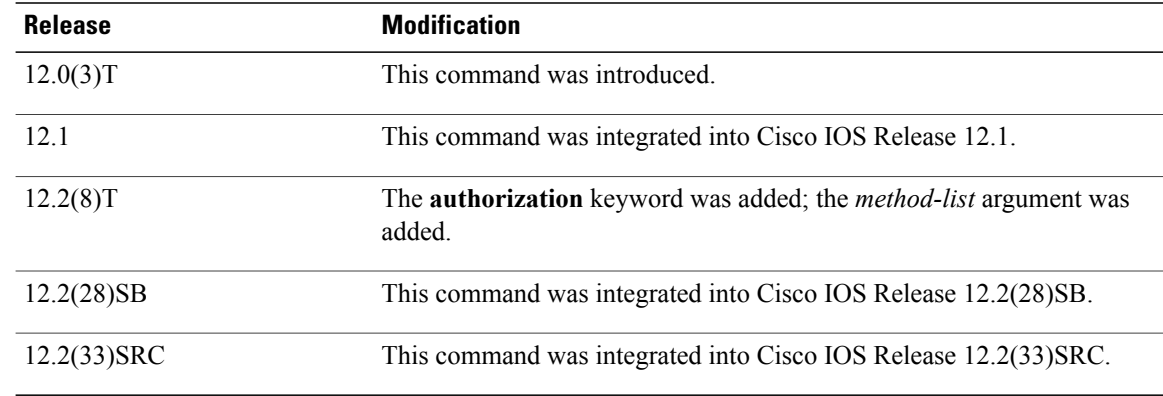

**Usage Guidelines** This command is used to download static route details from the authorization, authentication, and accounting (AAA) server if the name of the router is *hostname*. The name passed to the AAA server for static routes is *hostname-1*, *hostname-2*... *hostname-n*--the router downloads static routes until it fails an index and no more routes can be downloaded.

**Examples** The following example sets the AAA route update period to 100 minutes:

## aaa route download 100

The following example sets the AAA route update period to 10 minutes and sends static route download requests to the servers specified by the method list name "list1":

aaa route download 10 authorization list1

## **Related Commands**

Г

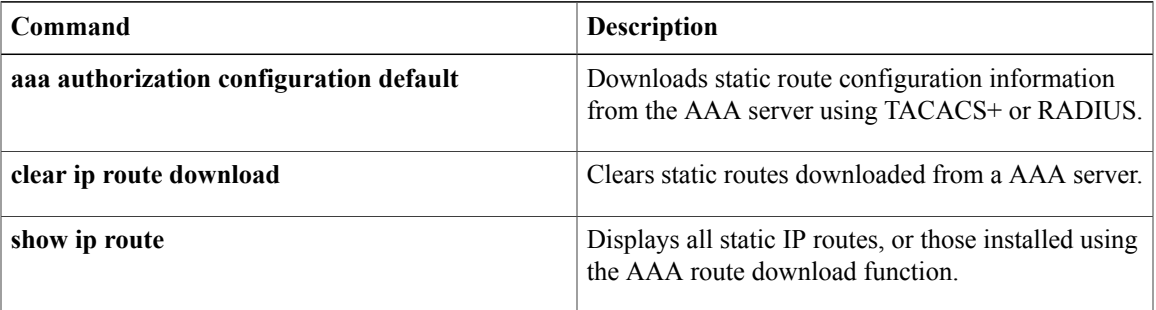

# <span id="page-7-0"></span>**aaa server radius dynamic-author**

To configure a device as an authentication, authorization, and accounting (AAA) server to facilitate interaction with an external policy server, use the **aaa server radius dynamic-author**command in global configuration mode. To remove this configuration, use the **no** form of this command.

**aaa server radius dynamic-author**

**no aaa server radius dynamic-author**

**Syntax Description** This command has no arguments or keywords.

**Command Default** The device will not function as a server when interacting with external policy servers.

**Command Modes** Global configuration

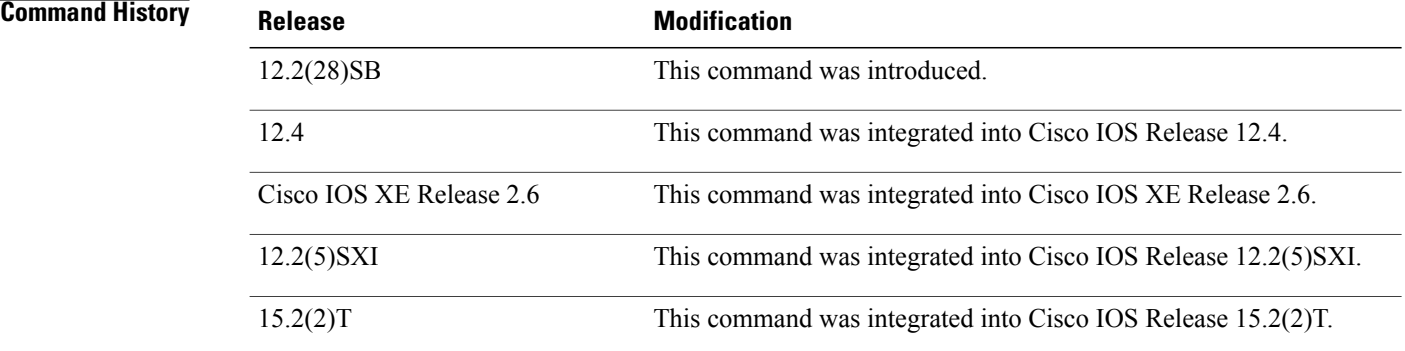

**Usage Guidelines** Dynamic authorization allows an external policy server to dynamically send updates to a device. Once the **aaa server radius dynamic-author** command is configured, dynamic authorization local server configuration mode is entered. Once in this mode, the RADIUS application commands can be configured.

## **Dynamic Authorization for the Intelligent Services Gateway (ISG)**

ISG works with external devices, referred to as policy servers, that store per-subscriber and per-service information. ISG supports two models of interaction between the ISG device and external policy servers: initial authorization and dynamic authorization.

The dynamic authorization model allows an external policy server to dynamically send policies to the ISG. These operations can be initiated in-band by subscribers (through service selection) or through the actions of an administrator, or applications can change policies on the basis of an algorithm (for example, change session quality of service (QoS) at a certain time of day). This model is facilitated by the Change of Authorization (CoA) RADIUS extension. CoA introduced peer-to-peer capability to RADIUS, enabling ISG and the external policy server each to act as a RADIUS client and server.

 $\mathbf I$ 

**Examples** The following example configures the ISG to act as a AAA server when interacting with the client at IP address 10.12.12.12:

> aaa server radius dynamic-author client 10.12.12.12 key cisco message-authenticator ignore

## **Related Commands**

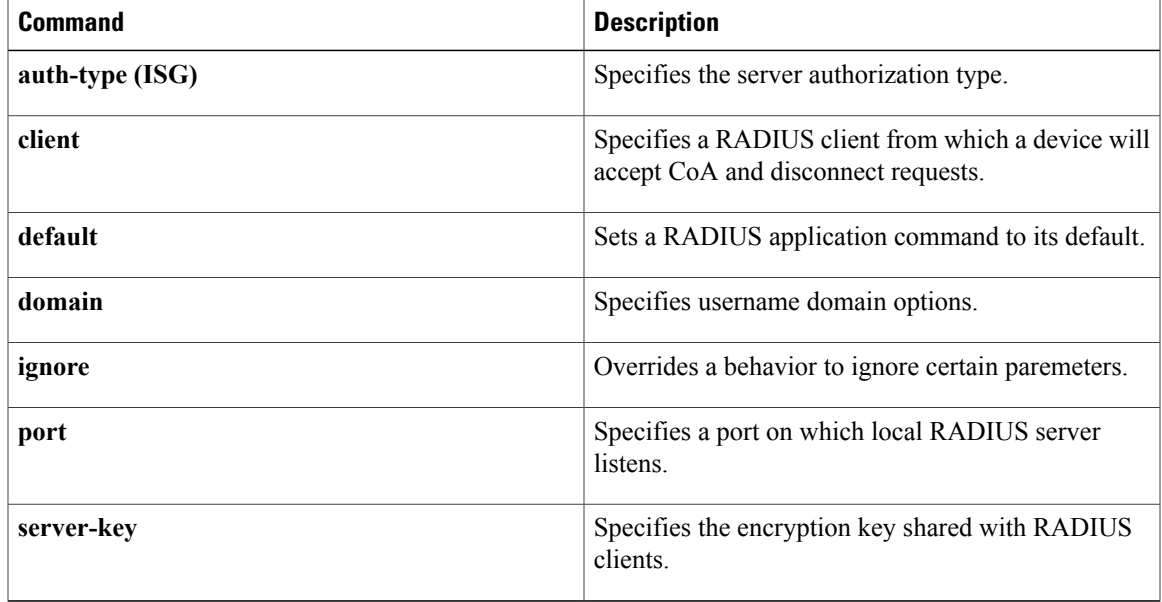

I

# <span id="page-9-0"></span>**access-list (IP standard)**

To define a standard IPaccesslist, use the standard version of the **access-list** command in global configuration mode. To remove a standard access list, use the **no** form of this command.

**access-list** *access-list-number* {**deny| permit**} *source* [ *source-wildcard* ] [**log** [ *word* ]]

**no access-list** *access-list-number*

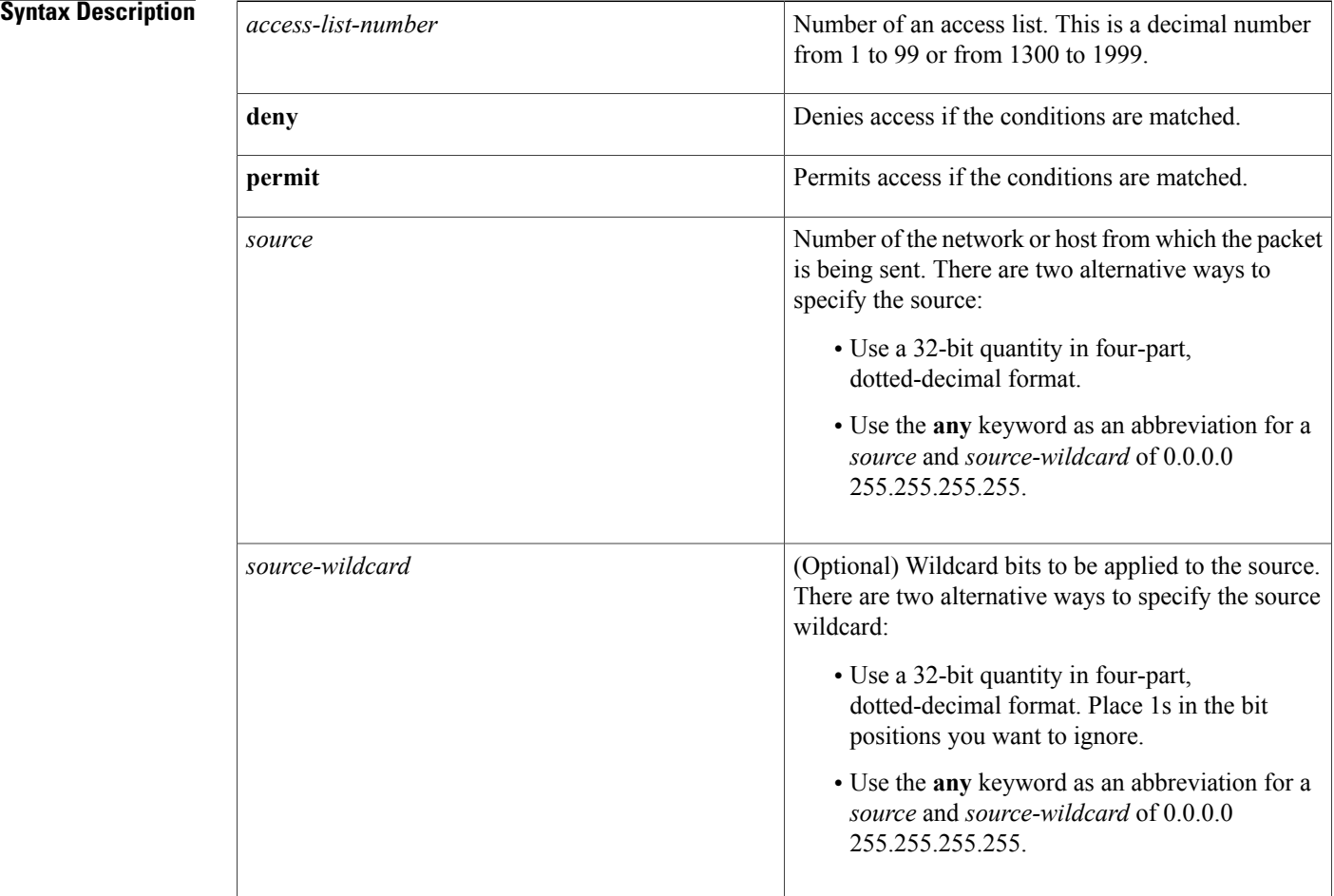

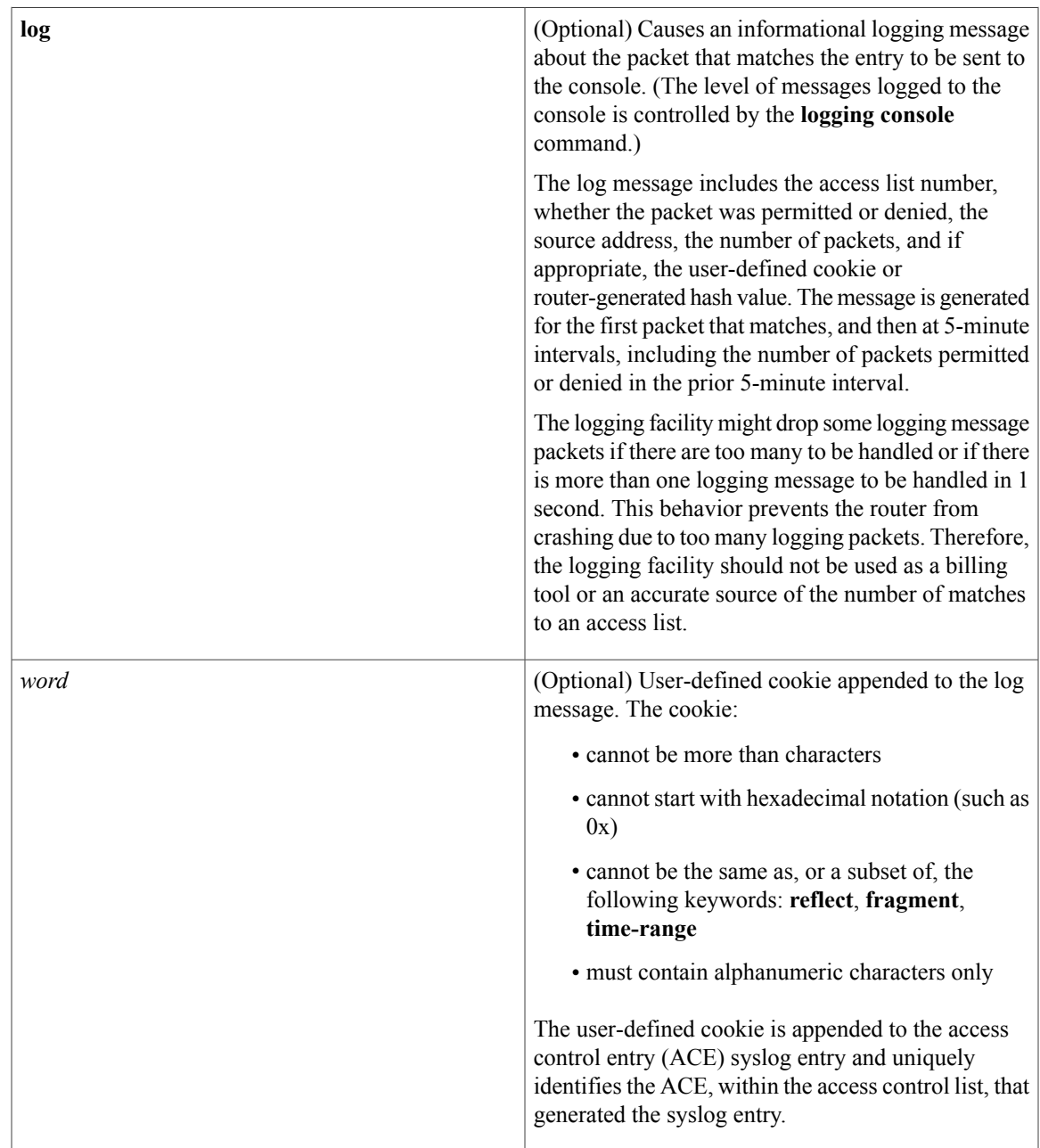

**Command Default** The access list defaults to an implicit deny statement for everything. The access list is always terminated by an implicit deny statement for everything.

**Command Modes** Global configuration (config)

 $\mathbf I$ 

## **Command History**

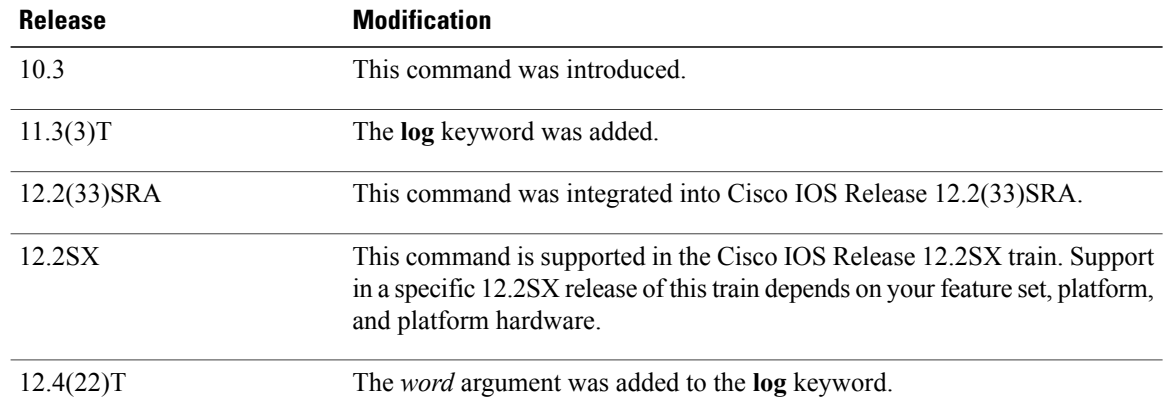

**Usage Guidelines** Plan your access conditions carefully and be aware of the implicit deny statement at the end of the access list.

You can use access lists to control the transmission of packets on an interface, control vty access, and restrict the contents of routing updates.

Use the **show access-lists** EXEC command to display the contents of all access lists.

Use the **show ip access-list** EXEC command to display the contents of one access list.

**Caution**

Enhancements to this command are backward compatible; migrating from releases prior to Cisco IOS Release 10.3 will convert your access lists automatically. However, releases prior to Release 10.3 are not upwardly compatible with these enhancements. Therefore, if you save an access list with these images and then use software prior to Release 10.3, the resulting access list will not be interpreted correctly. **This condition could cause you severe security problems**. Save your old configuration file before booting these images.

**Examples** The following example of a standard access list allows access for only those hosts on the three specified networks. The wildcard bits apply to the host portions of the network addresses. Any host with a source address that does not match the access list statements will be rejected.

> access-list 1 permit 192.168.34.0 0.0.0.255 access-list 1 permit 10.88.0.0 0.0.255.255 access-list 1 permit 10.0.0.0 0.255.255.255 (Note: all other access implicitly denied)

The following example of a standard access list allows access for devices with IP addresses in the range from 10.29.2.64 to 10.29.2.127. All packets with a source address not in this range will be rejected.

access-list 1 permit 10.29.2.64 0.0.0.63 ! (Note: all other access implicitly denied)

To specify a large number of individual addresses more easily, you can omit the wildcard if it is all zeros. Thus, the following two configuration commands are identical in effect:

```
access-list 2 permit 10.48.0.3
access-list 2 permit 10.48.0.3 0.0.0.0
```
The following example of a standard access list allows access for devices with IP addresses in the range from 10.29.2.64 to 10.29.2.127. All packets with a source address not in this range will be rejected.

access-list 1 permit 10.29.2.64 0.0.0.63

! (Note: all other access implicitly denied)

The following example of a standard access list allows access for devices with IP addresses in the range from 10.29.2.64 to 10.29.2.127. All packets with a source address not in this range will be rejected. In addition, the logging mechanism is enabled and the word SampleUserValue is appended to each syslog entry.

Router(config)# **access-list 1 permit 10.29.2.64 0.0.0.63 log SampleUserValue**

## **Related Commands**

Г

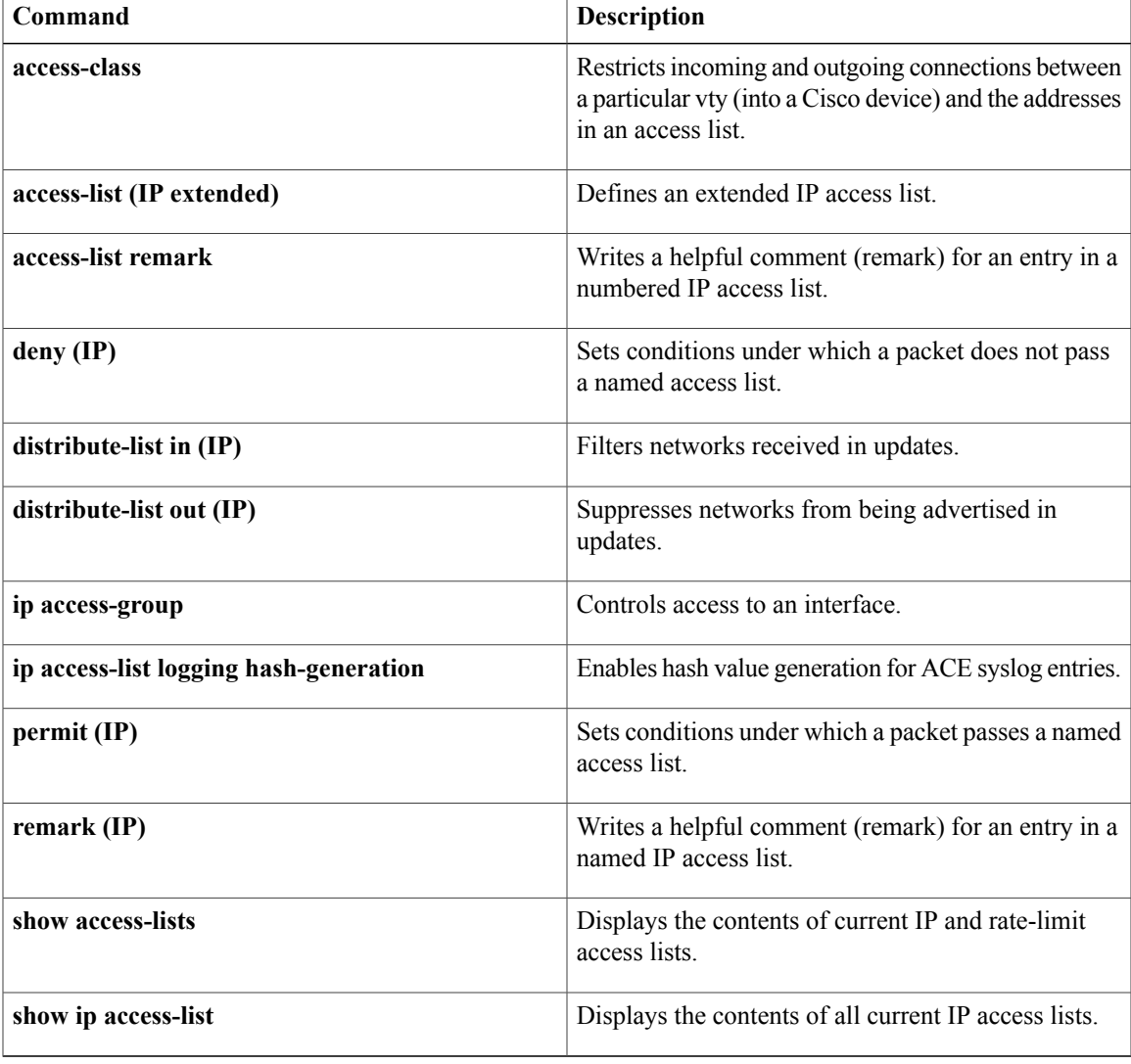

# <span id="page-13-0"></span>**address ipv6 (config-radius-server)**

To configure the IPv6 address for the RADIUS server accounting and authentication parameters, use the **address ipv6** command in RADIUS server configuration mode. To remove the specified RADIUS server accounting and authentication parameters, use the **no** form of this command.

**address ipv6** {*hostname*| *ipv6address*} [**acct-port** *port*| **alias** {*hostname*| *ipv6address*}| **auth-port** *port* [**acct-port** *port*]]

**no address ipv6** {*hostname*| *ipv6address*} [**acct-port** *port*| **alias** {*hostname*| *ipv6address*}| **auth-port** *port* [**acct-port** *port*]]

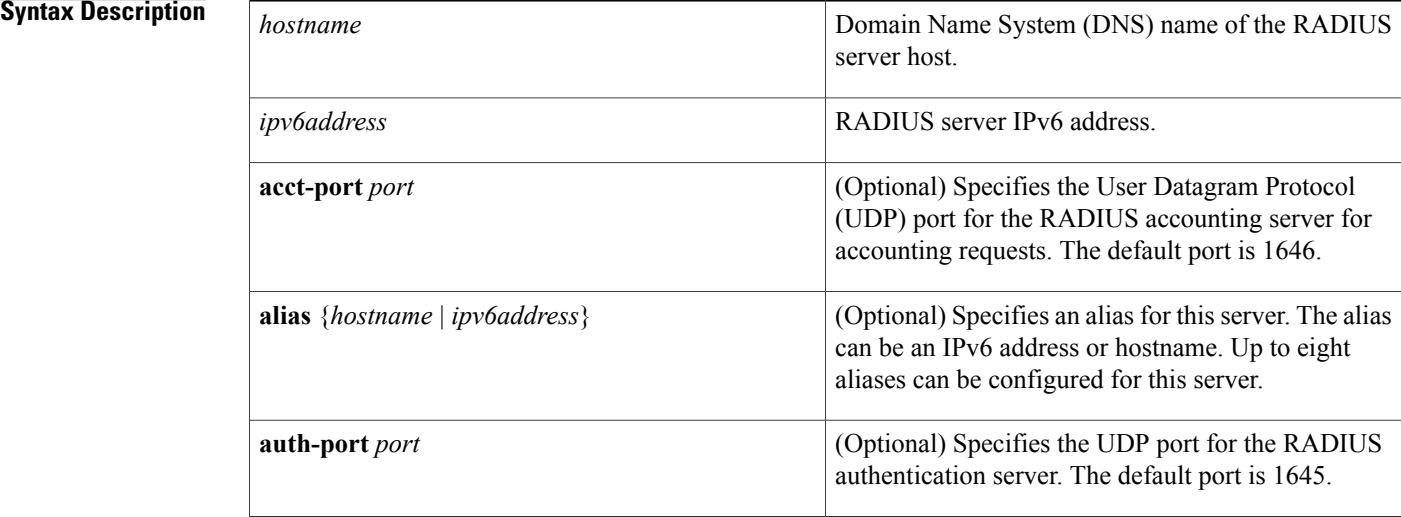

**Command Default** The RADIUS server accounting and authentication parameters are not configured.

## **Command Modes** RADIUS server configuration (config-radius-server)

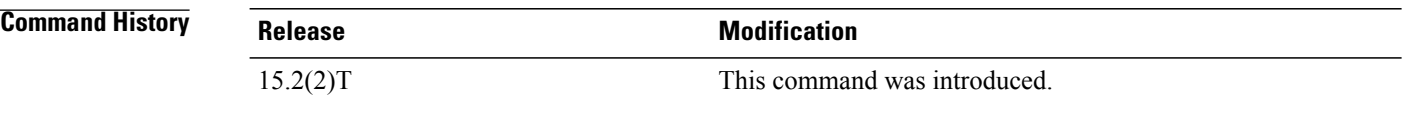

**Usage Guidelines** The **aaa new-model** command must be configured before accessing this command.

The Cisco TrustSec (CTS) feature uses Secure RADIUS to prescribe a process of authentication, authorization, session association, encryption, and traffic filtering.

Before an alias can be configured for the RADIUS server, the server's IPv6 address or DNS name must be configured. This is accomplished by using the **address ipv6** command and the *hostname* argument. An alias can then be configured by using the **address ipv6** command, the **alias** keyword, and the *hostname* argument.

Г

**Examples** The following example shows how to configure the RADIUS server accounting and authentication parameters:

Device(config)# **aaa new-model** Device(config)# **radius server myserver** Device(config-radius-server)# **address ipv6 2001:DB8:1::1 acct-port 1813 auth-port 1812**

## **Related Commands**

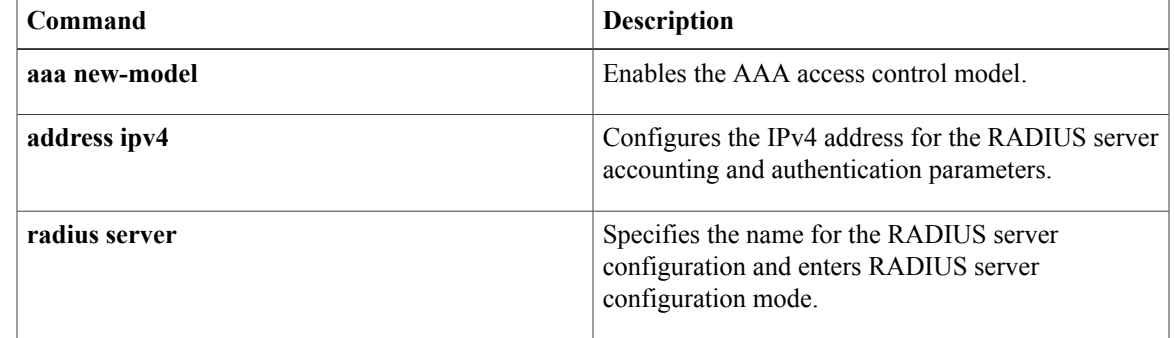

and enters config server tacacs mode.

ı

# <span id="page-15-0"></span>**address ipv6 (TACACS+)**

To configure the IPv6 address of the TACACS+ server, use the **address ipv6** command in TACACS+ server configuration mode. To remove the IPv6 address, use the **no** form of this command.

**address ipv6** *ipv6-address*

**no address ipv6** *ipv6-address*

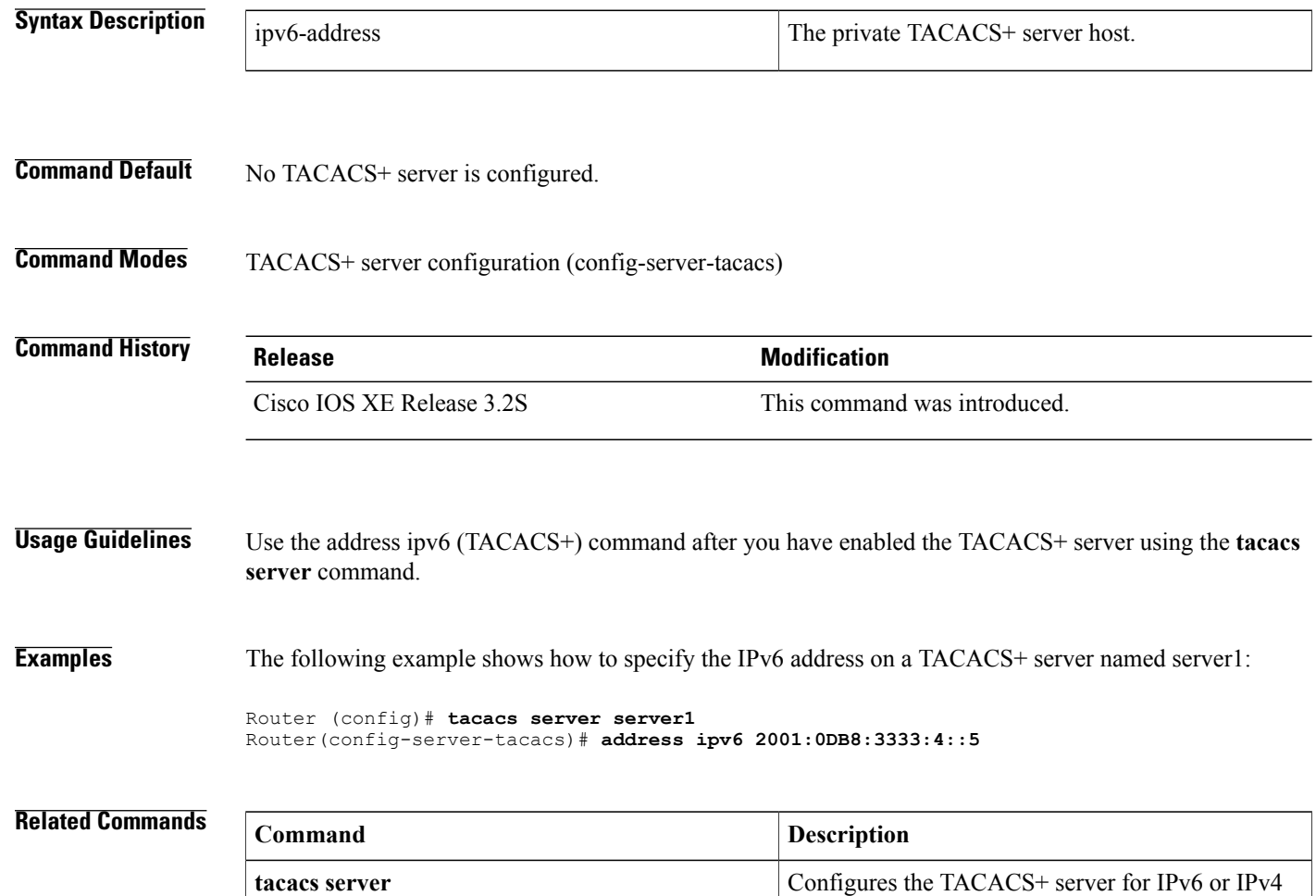